# <span id="page-0-0"></span> **NAS SNR-CPE-ME1/ME2/ME2-SFP**

- [USB SNR-CPE-ME1/ME2/ME2-SFP](#page-0-0)
- **Optware**
- [miniDLNA](#page-4-0)

# USB SNR-CPE-ME1/ME2/ME2-SFP

USB **ext4 optware**. **Linux**, **Windows**, **MiniTool Partition Wizard**.

MiniTool Partition Wizard : <https://www.partitionwizard.com/>

### **Windows ext4** , USB , - **ext4**, , - **NTFS**, .

. , , (1), **Split**(2).

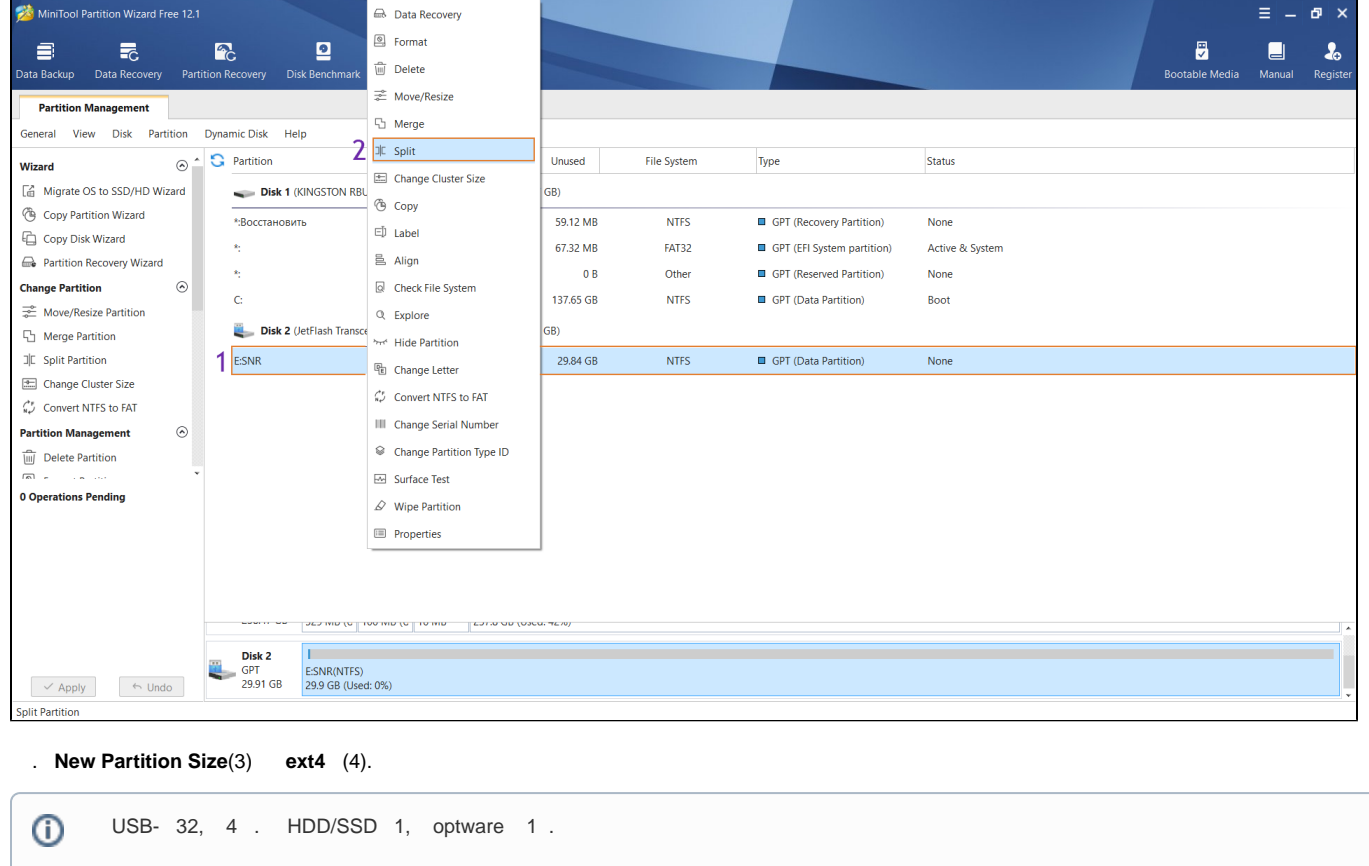

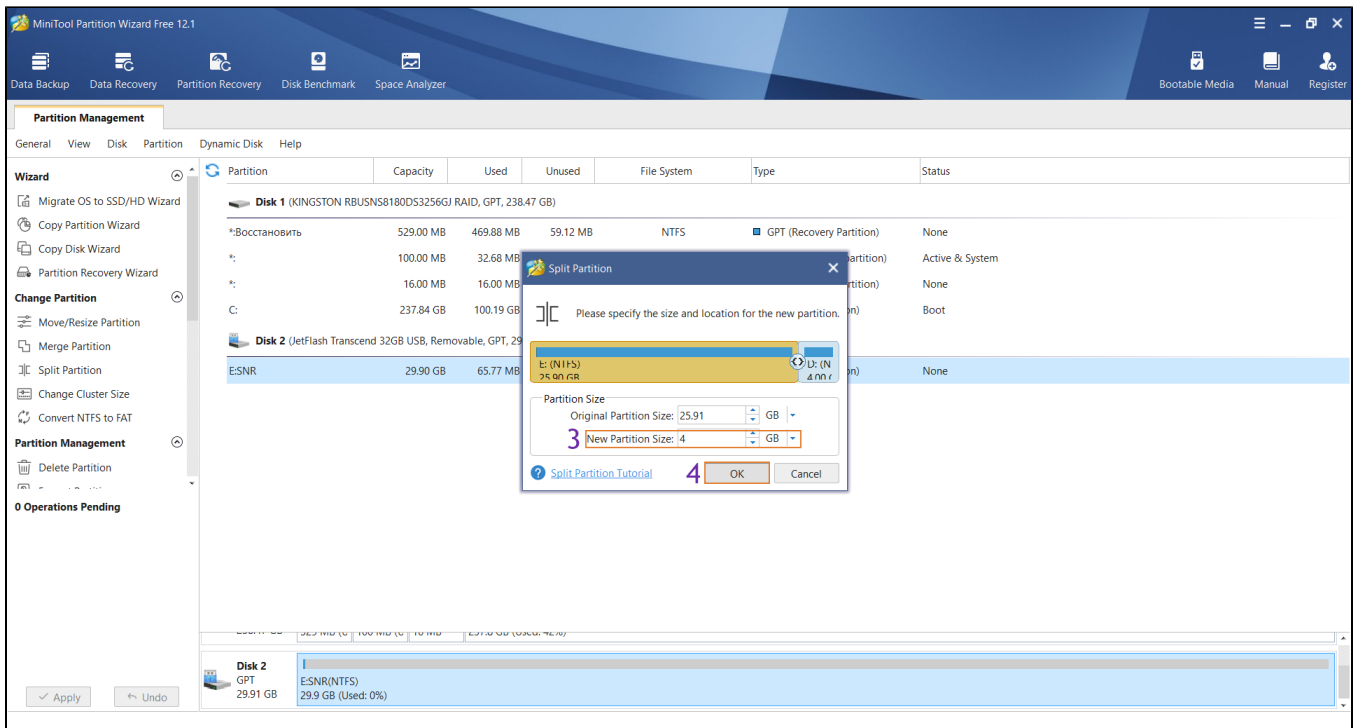

**ext4** (5) **Format**(6)**.**

![](_page_1_Picture_28.jpeg)

, **Partition Label** USB- **optware**(7), **File System Ext4**(8) **OK**(9), **Apply** .

![](_page_2_Picture_70.jpeg)

 $\alpha$  ,  $\alpha$  ,  $\alpha$ 

# <span id="page-2-0"></span>Optware

USB, SSH. optware . mount | grep opt

[SNR-CPE@/]# mount | grep opt /dev/sda1 on /opt type ext4 (rw,noatime,data=ordered)

#### NAS:

[SNR-CPE@/]# ls /media/sda2 ➀ System Volume Information Iq\_dolby\_vision\_4k\_demo.mp4 metallica-one-hd\_265540.mp4

#### Entware, SSH entware\_install.sh :

```
[\texttt{SNR-CPE@} / \texttt{]# entware\_install.sh}Connecting to bin.entware.net (104.27.176.50:80)
-100%:00:00 ETA
Warning: Folder /opt exists!
Info: Opkg package manager deployment...
Connecting to bin.entware.net (104.27.176.50:80)
opkg 100%
     |*********Connecting to bin.entware.net (104.27.177.50:80)
opkg.conf 100%
Connecting to bin.entware.net (104.27.176.50:80)
ld-2.27.so 100%
```
Connecting to bin.entware.net (104.27.176.50:80)  $libc-2.27.so 100%$ Connecting to bin.entware.net (104.27.176.50:80) libacc  $s$ .so.1 100% Connecting to bin.entware.net (104.27.177.50:80) libpthread-2.27.so 100% Info: Basic packages installation... Downloading http://bin.entware.net/mipselsf-k3.4/Packages.gz Updated list of available packages in /opt/var/opkg-lists/entware Installing entware-opt (227000-3) to root... Downloading http://bin.entware.net/mipselsf-k3.4/entware-opt\_227000-3\_all.ipk Installing libgcc  $(7.4.0-8)$  to root... Downloading http://bin.entware.net/mipselsf-k3.4/libgcc 7.4.0-8 mipsel-3.4.ipk Installing libc  $(2.27-8)$  to root... Downloading http://bin.entware.net/mipselsf-k3.4/libc\_2.27-8\_mipsel-3.4.ipk Installing libssp  $(7.4.0-8)$  to root... Downloading http://bin.entware.net/mipselsf-k3.4/libssp 7.4.0-8 mipsel-3.4.ipk Installing libpthread  $(2.27-8)$  to root... Downloading http://bin.entware.net/mipselsf-k3.4/libpthread\_2.27-8\_mipsel-3.4.ipk Installing librt  $(2.27-8)$  to root... Downloading http://bin.entware.net/mipselsf-k3.4/librt\_2.27-8\_mipsel-3.4.ipk Installing libstdcpp  $(7.4.0-8)$  to root... Downloading http://bin.entware.net/mipselsf-k3.4/libstdcpp\_7.4.0-8\_mipsel-3.4.ipk Installing entware-release (1.0-2) to root... Downloading http://bin.entware.net/mipselsf-k3.4/entware-release\_1.0-2\_all.ipk Installing zoneinfo-asia (2018i-1) to root... Downloading http://bin.entware.net/mipselsf-k3.4/zoneinfo-asia\_2018i-1\_mipsel-3.4.ipk Installing zoneinfo-europe (2018i-1) to root... Downloading http://bin.entware.net/mipselsf-k3.4/zoneinfo-europe\_2018i-1\_mipsel-3.4.ipk Installing findutils  $(4.6.0-3)$  to root... Downloading http://bin.entware.net/mipselsf-k3.4/findutils 4.6.0-3 mipsel-3.4.ipk Installing terminfo (6.1-3) to root... Downloading http://bin.entware.net/mipselsf-k3.4/terminfo 6.1-3 mipsel-3.4.ipk Installing libpcre  $(8.42-2)$  to root... Downloading http://bin.entware.net/mipselsf-k3.4/libpcre\_8.42-2\_mipsel-3.4.ipk Installing grep  $(3.3-1)$  to root... Downloading http://bin.entware.net/mipselsf-k3.4/grep\_3.3-1\_mipsel-3.4.ipk Installing locales  $(2.27-8)$  to root... Downloading http://bin.entware.net/mipselsf-k3.4/locales 2.27-8 mipsel-3.4.ipk Installing opkg  $(2019-01-31-d4ba162b-1)$  to root... Downloading http://bin.entware.net/mipselsf-k3.4/opkg\_2019-01-31-d4ba162b-1\_mipsel-3.4.ipk Installing entware-upgrade (1.0-1) to root... Downloading http://bin.entware.net/mipselsf-k3.4/entware-upgrade 1.0-1 all.ipk Configuring libgcc. Configuring libc. Configuring libssp. Configuring libpthread. Configuring librt. Configuring terminfo. Configuring libpcre. Configuring grep. Configuring locales. Entware uses separate locale-archive file independent from main system Creating locale archive - /opt/usr/lib/locale/locale-archive Adding en EN.UTF-8 Adding ru RU.UTF-8 You can download locale sources from http://pkg.entware.net/sources/il8n qlib227.tar.qz You can add new locales to Entware using /opt/bin/localedef.new Configuring entware-upgrade. Upgrade operations are not required Configuring opkg. Configuring zoneinfo-europe. Configuring zoneinfo-asia. Configuring libstdcpp. Configuring entware-release.

```
Configuring findutils.
Configuring entware-opt.
Info: Congratulations!
Info: If there are no errors above then Entware was successfully initialized.
Info: Add /opt/bin & /opt/sbin to your PATH variable
Info: Add '/opt/etc/init.d/rc.unslung start' to startup script for Entware services to start
Info: Found a Bug? Please report at https://github.com/Entware/Entware/issues
!!!!!!!!!!!!!!!!!!!!!!!!!!!!!!!!!!!
!!!NEED REBOOT DEVICE BEFORE USE!!!
!!!!!!!!!!!!!!!!!!!!!!!!!!!!!!!!!!!
```
#### **fs save && reboot**

[SNR-CPE@/]# fs save && reboot Save curent date and current time to rwfs Compress config files tar: removing leading '/' from member names Write RW-FS to flash (168kB of 1024kB) Unlocking RW-FS ... Writing from /tmp/tgzfs to RW-FS ... [w] Config saved. OK.

#### , **optware** .

SSH .

## <span id="page-4-0"></span>miniDLNA

minidlna opkg install minidlna

![](_page_5_Picture_248.jpeg)

## **/opt/**

 $\overline{\phantom{a}}$ 

**miniDLNA**. SSH vi, minidlna.conf, **vi /opt/etc/minidlna.conf**

FAQ vi:

 "Insert" ⊕ "Escape" "Escape", ":w" "Enter" "Escape", ":wq" "Enter"

minidlna.conf :

# port for HTTP (descriptions, SOAP, media transfer) traffic // Web- minidlna, O port=8200 # specify the user account name or uid to run as // , Admin user=**Admin** # network interfaces to serve, comma delimited // , br0 network\_interface=**br0** # set this to the directory you want scanned. # \* if you want multiple directories, you can have multiple media\_dir= lines # \* if you want to restrict a media\_dir to specific content types, you # can prepend the types, followed by a comma, to the directory: # + "A" for audio (eg. media\_dir=A,/home/jmaggard/Music) # + "V" for video (eg. media\_dir=V,/home/jmaggard/Videos) # + "P" for images (eg. media\_dir=P,/home/jmaggard/Pictures) # + "PV" for pictures and video (eg. media\_dir=PV,/home/jmaggard/digital\_camera) media\_dir=**/media/sda2** // usb, , (-) () # set this if you want to customize the name that shows up on your clients // DLNA , SNR-CPE DLNA Server friendly\_name=**SNR-CPE DLNA Server** # notify interval in seconds. default is 895 seconds. //, 900 (15). notify\_interval=**900** . . , **reboot** SSH , , : [SNR-CPE@/]# ps | grep minidlna O 5082 daemon 44244 S minidlna -f /opt/etc/minidlna.conf 5731 daemon 6004 S grep minidlna ! 8200, " " - "", minidlna: ? Unknown Attachment http://192.168.1.1:8200/ , : **MiniDLNA** status **Media library** Audio files  $\mathbf{0}$ Video files  $\overline{2}$ Image files  $\pmb{0}$ **Connected clients** ID **IP** Address **HW** Address Connections Type  $\pmb{0}$ Generic UPnP 1.0 192.168.1.150 00:E0:4B:D3:E3:54  $\pmb{0}$ 

0 connections currently open

, **miniDLNA** , DLNA . **DLNA Browser**, :

![](_page_7_Picture_0.jpeg)

,, miniDLNA : /opt/etc/init.d/S90minidIna restart/stop/start.